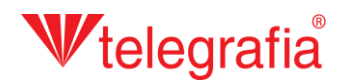

## **Projet acoustique extérieur Sonorisation de la commune**

Ce projet de démonstration permet de sonoriser une partie de la commune par l´intermédiaire d´une station radio. Il faut déterminer le nombre ainsi que le positionnement des points de la radio sans fil ou d´installation des haut-parleurs de manière à ce que ceux derniers couvrent la zone bâtie avec une pression acoustique demandée.

Comme il y a une route bruyante qui traverse la commune, il faut prendre en compte le fond de bruit ainsi que son influence sur l´audibilité et la netteté de la station radio dans notre projet. Dans un premier temps on réalise les prélèvement de bruits et on introduit les résultats dans la carte sous forme de points de mesure. On les rajoute en cliquant sur l´icône *"Add Measurement Point"* et ensuite en cliquant avec la souris gauche sur la carte. Chaque point de mesure doit contenir le niveau de bruit prélevé en décibels. Pour terminer de rajouter on appuie sur la touche ESC ou par le clic droit de la souris.

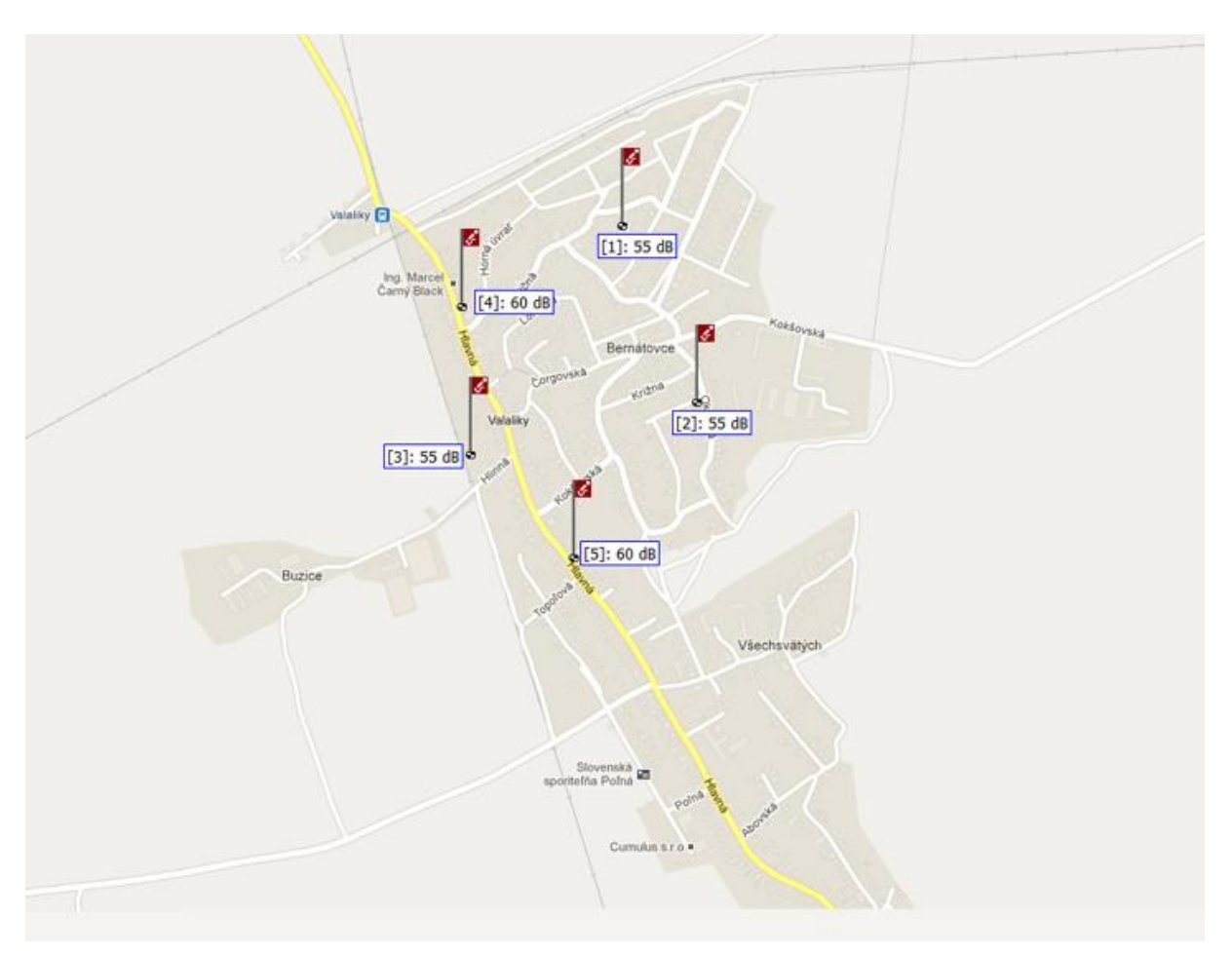

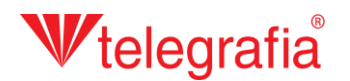

En fonction du niveau prélevé de bruit on rajoute sur la carte un polygone de fond de bruit autour de la route. Celui-ci représente la zone dans laquelle se trouve le bruit d´une certaine intensité. Si nous on a réalisé plusieurs prélèvements dans son espace, l´intensité saisie du fond de bruit est généralement la moyenne des mesures prélevées. On ajoute le polygone en cliquant sur l´icône *"Draw Background Noise Polygon"* , pour activer le mode de dessin. Tout d´abord il y a une fenêtre qui saute. C´est l´emplacement pour saisir l´intensité du fond de bruit. Ensuite en cliquant sur la carte avec la souris gauche l'on dessine les points délimitant le polygone. Les points limites peuvent être déplacés, rajoutés ou effacés de manière supplémentaire. Dans le menu droit l´on ajoute la distance à partir de la source du bruit. Le polygone fait doit être sauvegardé en cliquant sur le bouton "Save" **de dui**, ce qui aura pour conséquent de terminer le mode de dessin et vous pouvez continuez à travailler.

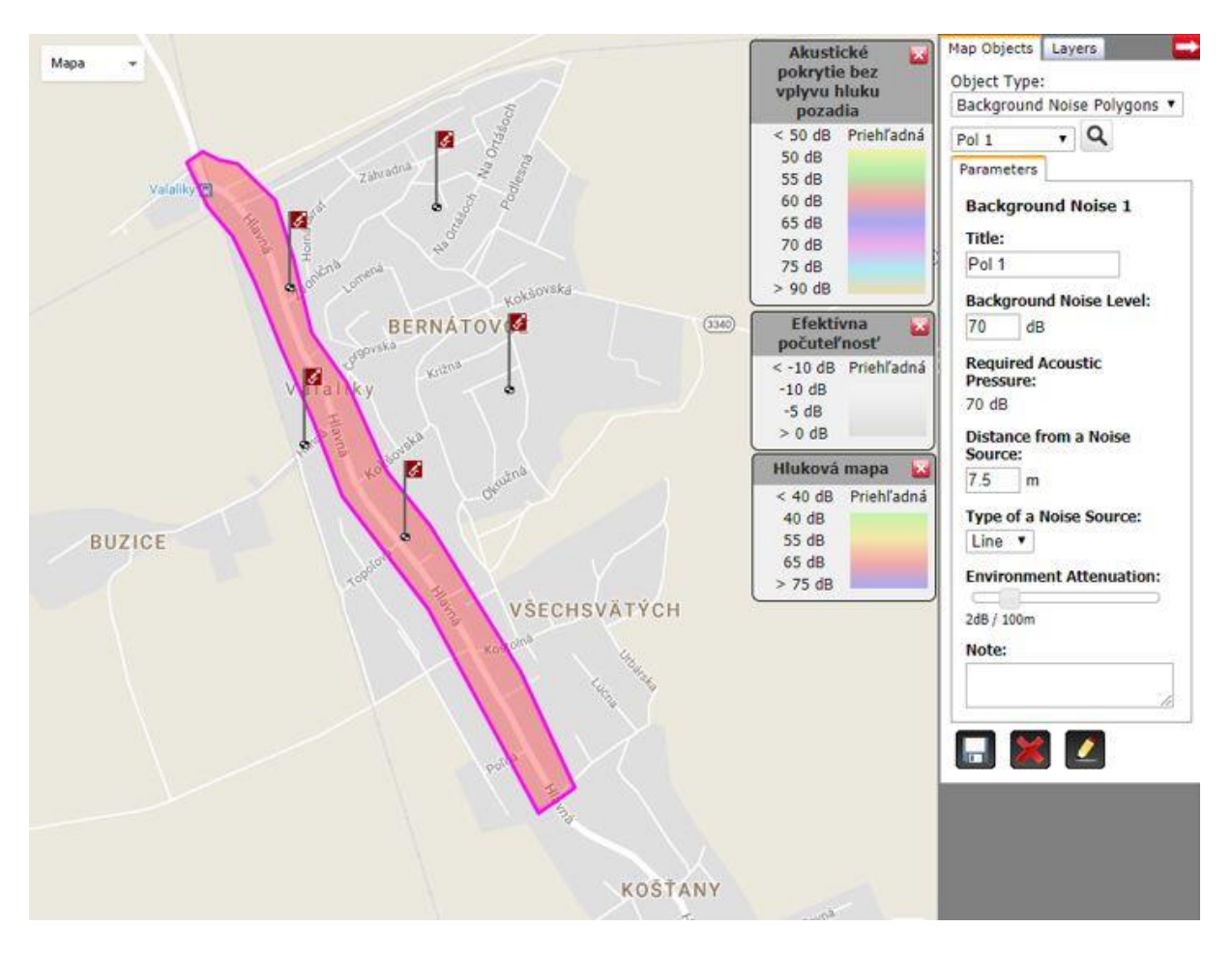

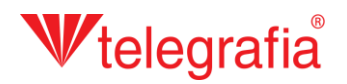

De façon pareille l´on ajoute le fond de bruit de l´intensité minimum prélevé sur la zone bâtie plus loin de la route. Ainsi se forme une carte faite du fond de bruit pour la totalité de la zone à sonoriser.

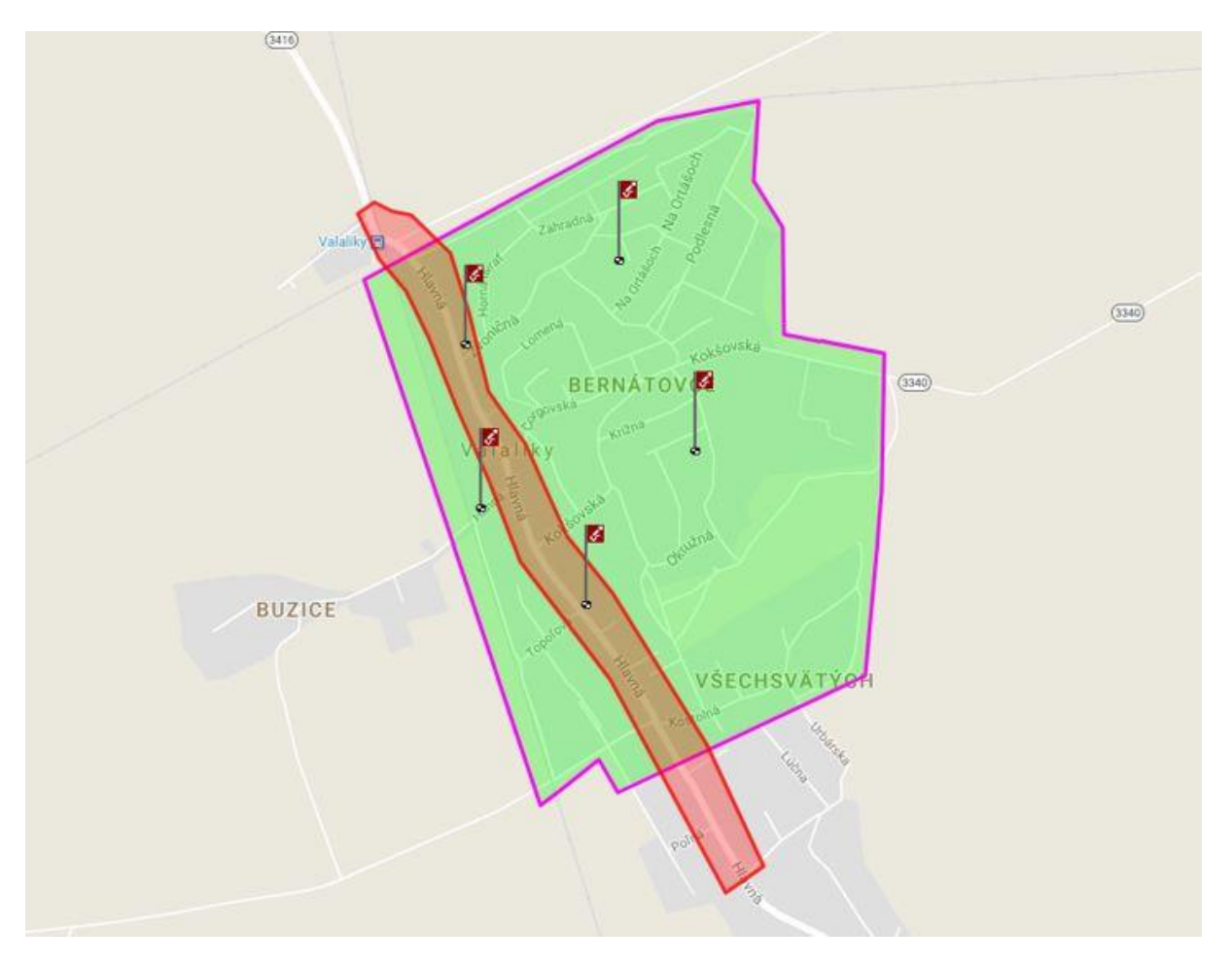

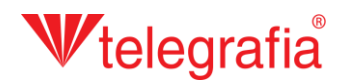

Puis l´on ajoute les différents points de la station radio Tibor. Dans le menu de produits l´on sélectionne la puissance correspondante (ici c´est Tibor 60) et en cliquant avec la souris gauche sur la carte l´on ajoute dans le projet. Pour terminer on appuie sur la touche ESC ou par le clic droit de la souris.

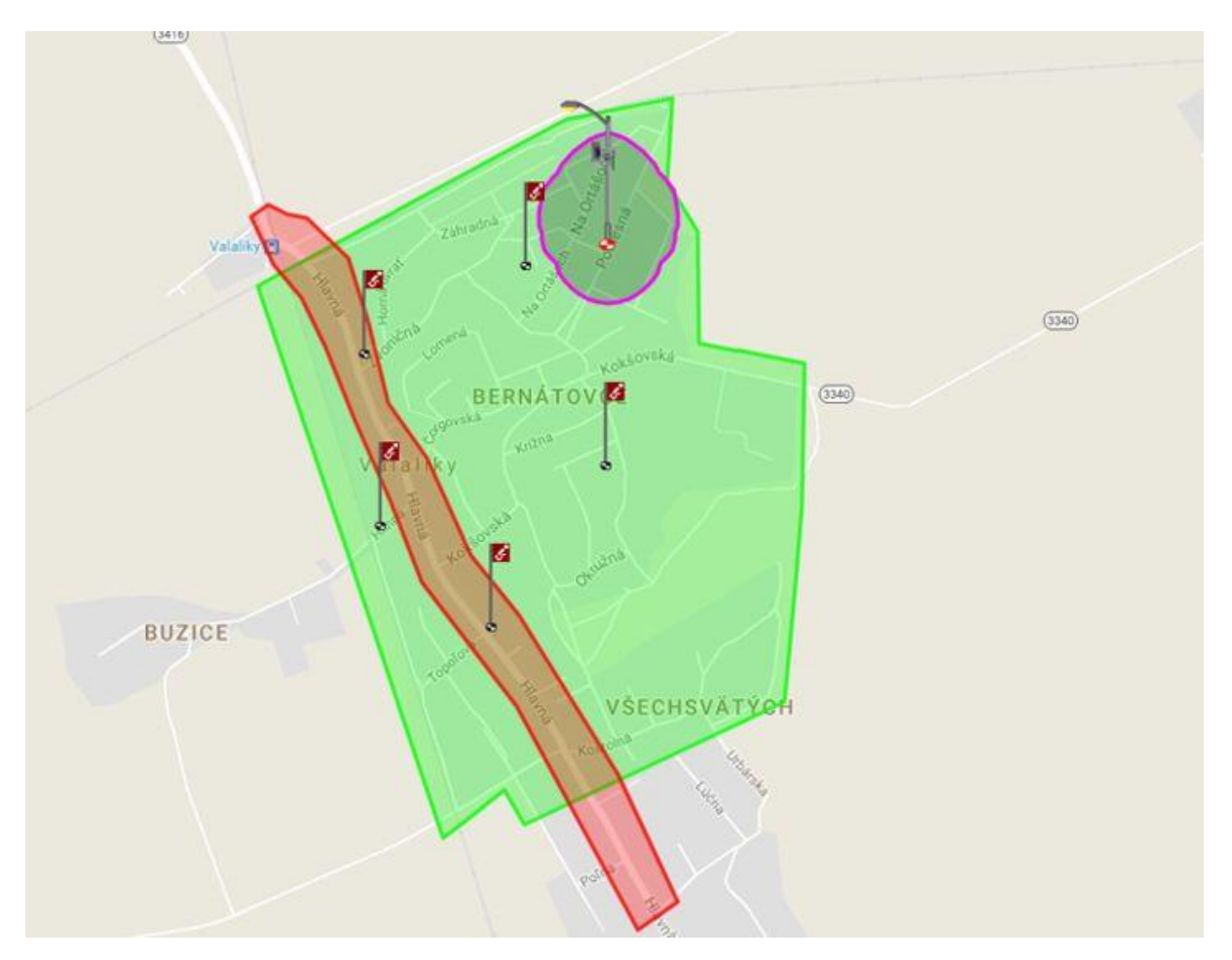

## **W**telegrafia

Chaque point actif de la station radio (le cible étant rouge  $\bullet$  et le bord de la portée acoustique étant violet suite au clic sur leur icône sur la carte), peut être déplacé à tout moment de même que ses paramètres et cela sur le panneau d´outils sur la partie droite de l´écran. Il s´agit notamment de la puissance, azimut et hauteur des bâtiments dans un espace donné influençant ensemble la portée acoustique de la radio.

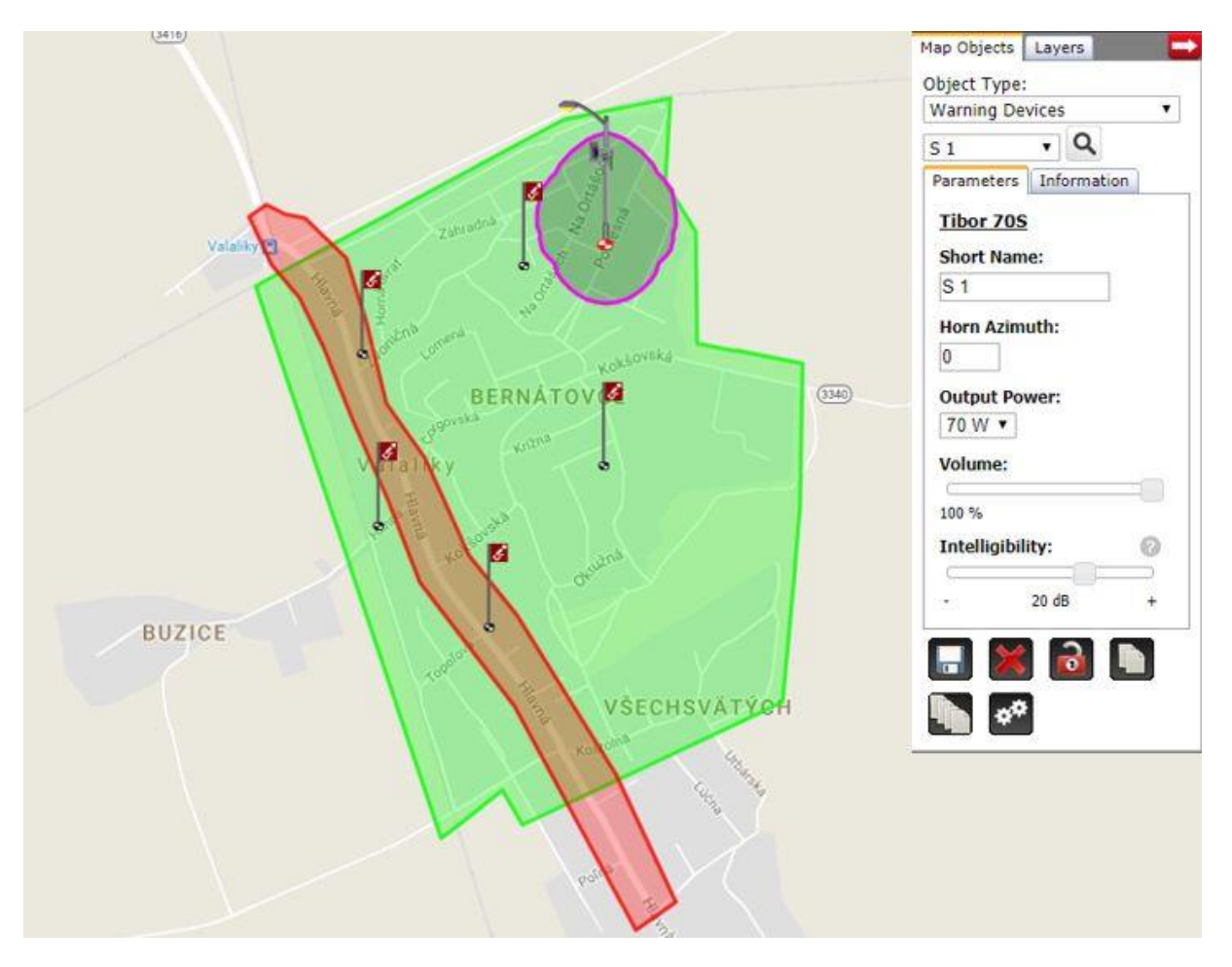

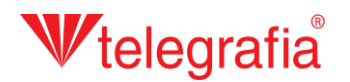

On ajoute de la même façon les autres points de la station radio sur toute la zone. Il faut veiller à placer les différents points de manière à bien couvrir la zone et à pouvoir les installer sur toute la zone. Ce qui veut dire que ceux derniers devraient être dans la proximité di poteau ou sur le mur d´un immeuble public.

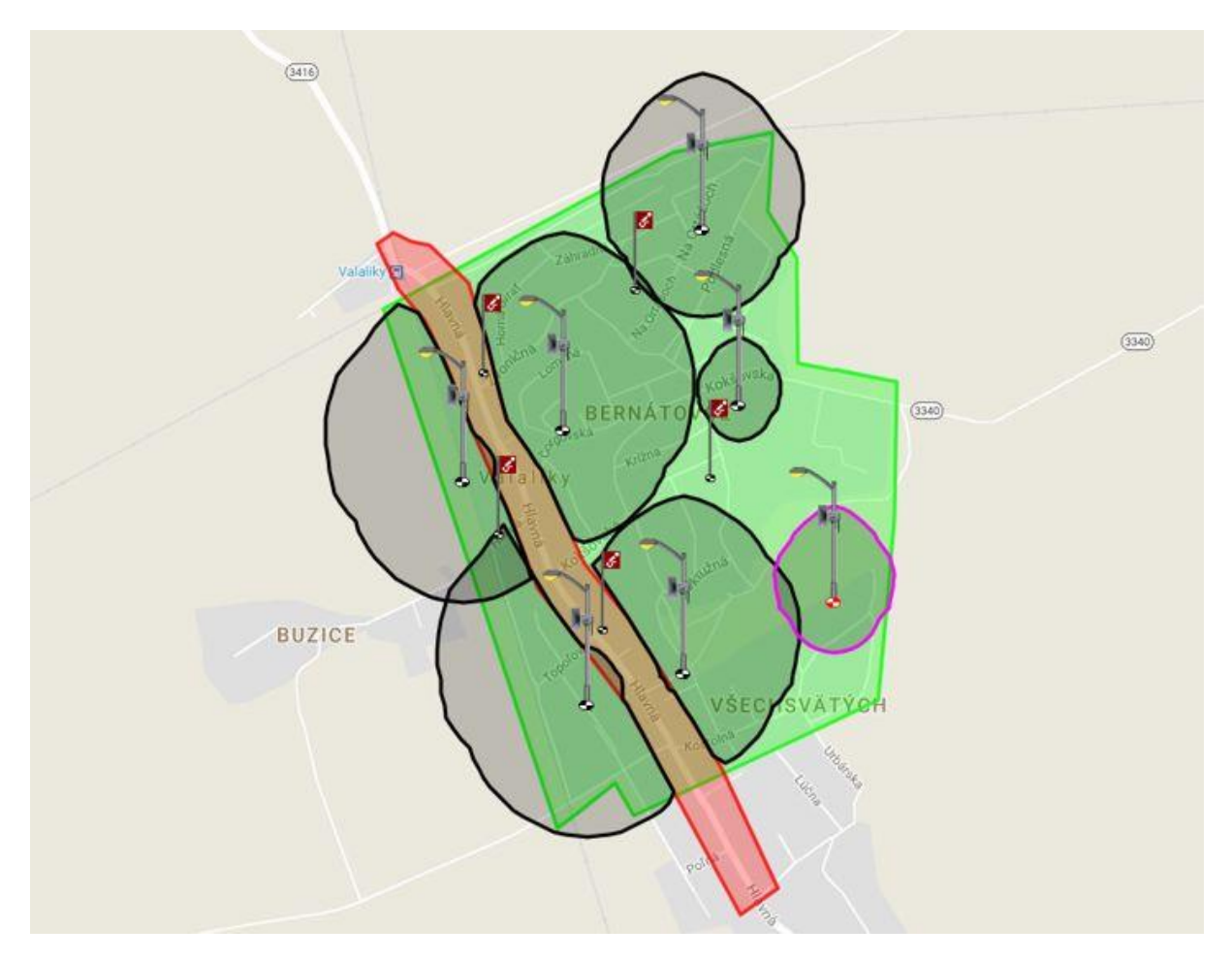

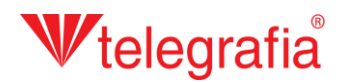

Le positionnement des potins de la station radio, leur puissance et l´orientation des différents hautparleurs sont à optimiser jusqu´à obtenir une couverture convenable de la totalité de la zone sonorisée. Le projet final sert de support pour le projet de la station radio communale ou urbaine.

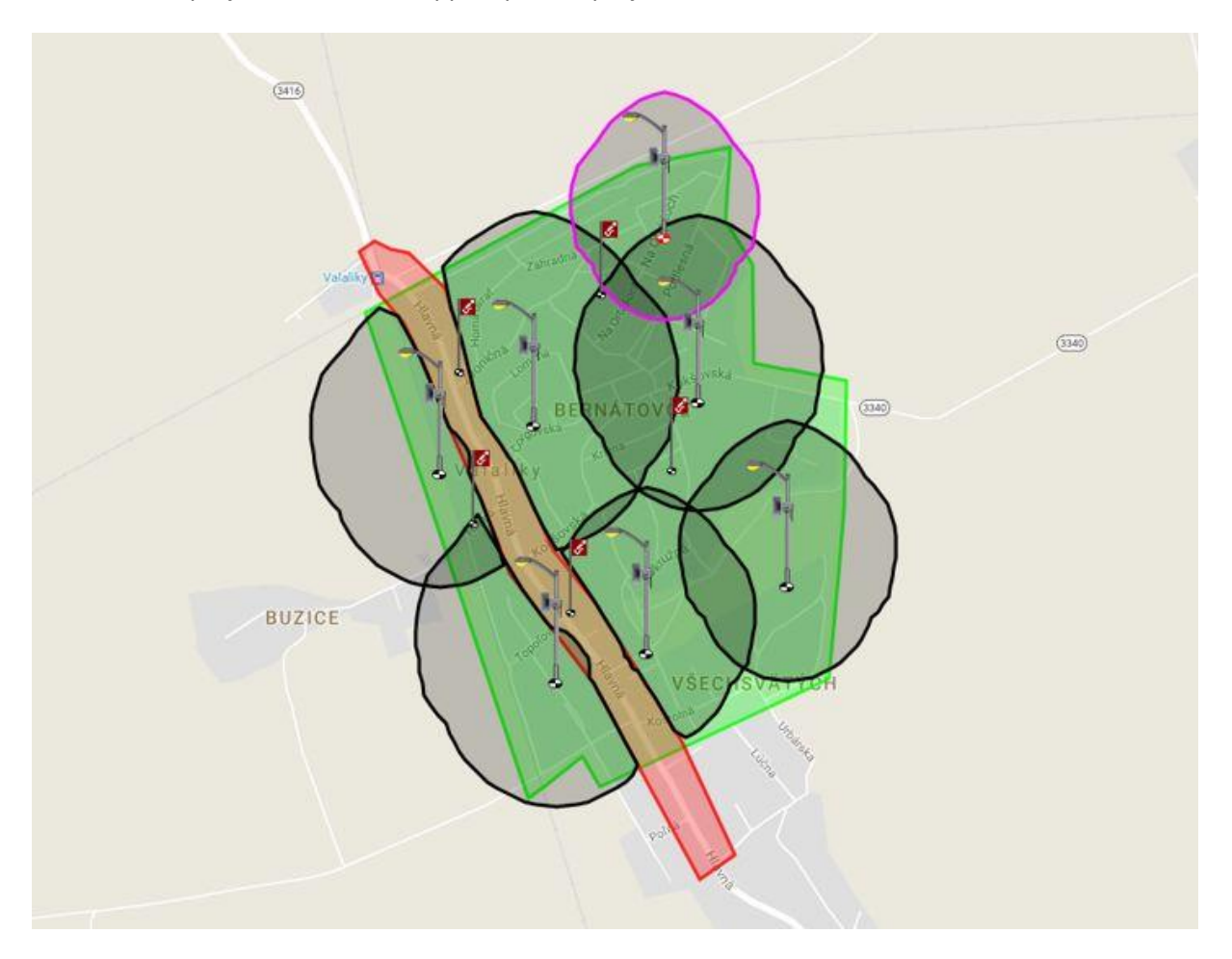